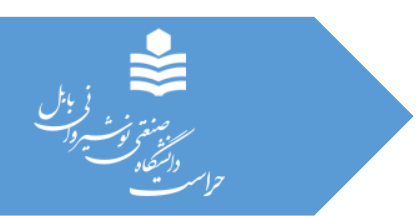

## راهنمای پرینت فرم های حراستی

**حراست دانشگاه صنعتی نوشیروانی بابل**

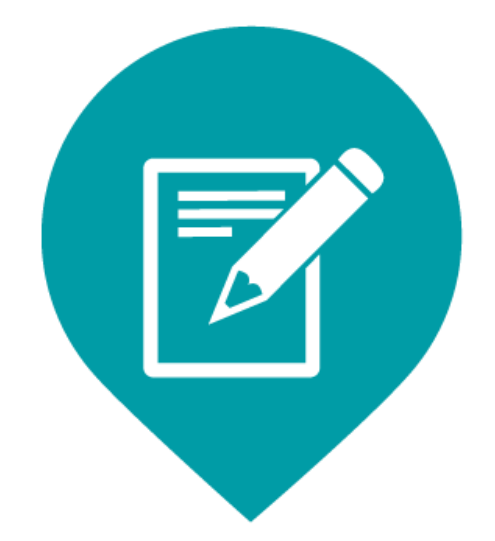

www.herasat.nit.ac.ir HERASAT@NIT.AC.IR

هشدار: به آدرس سایت توجه کنید که با ir.ac.nit.herasat شروع شده باشد. در غیر اینصورت از صفحه جعلی خارج شوید.

کاربر گرامی: جهت سهولت چاپ فرم های حرا ستی شما کافی ست بعد از پرنمودن فرم مربوطه برای گرفتن پرینت از فرم، از ترکیب کلیدهای Ctrl+P بر روی صـفحه کلید کامپیوتر اسـتفاده نموده، تا صـفحه پرینت مرورگر گوگل کروم بارگزاری گردد و سـپس طبق عکس های ذیل تنظیمات مورد نظر را جهت چاپ اعمال نمایید.

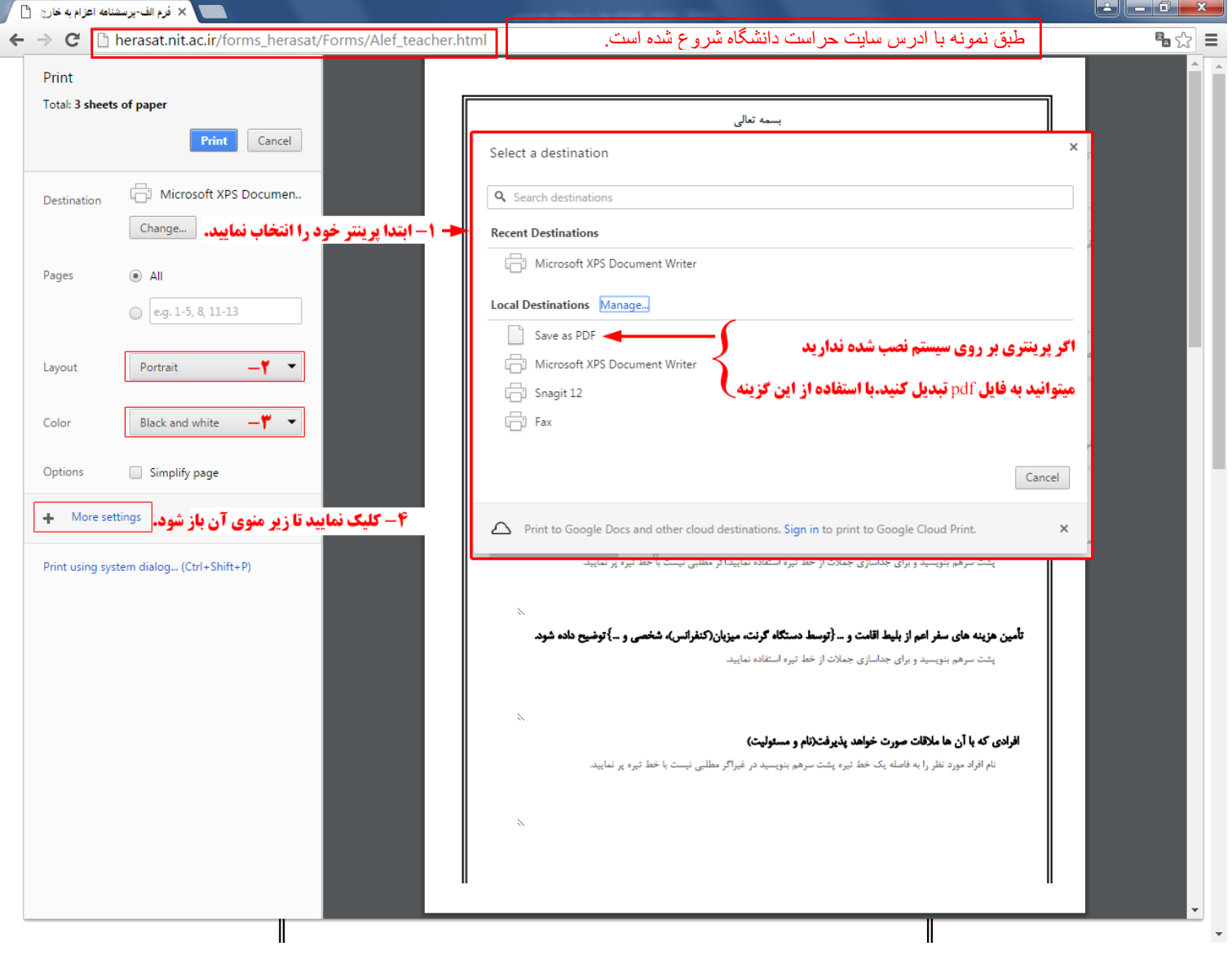

## راهنمای پرینت فرم های حراستی

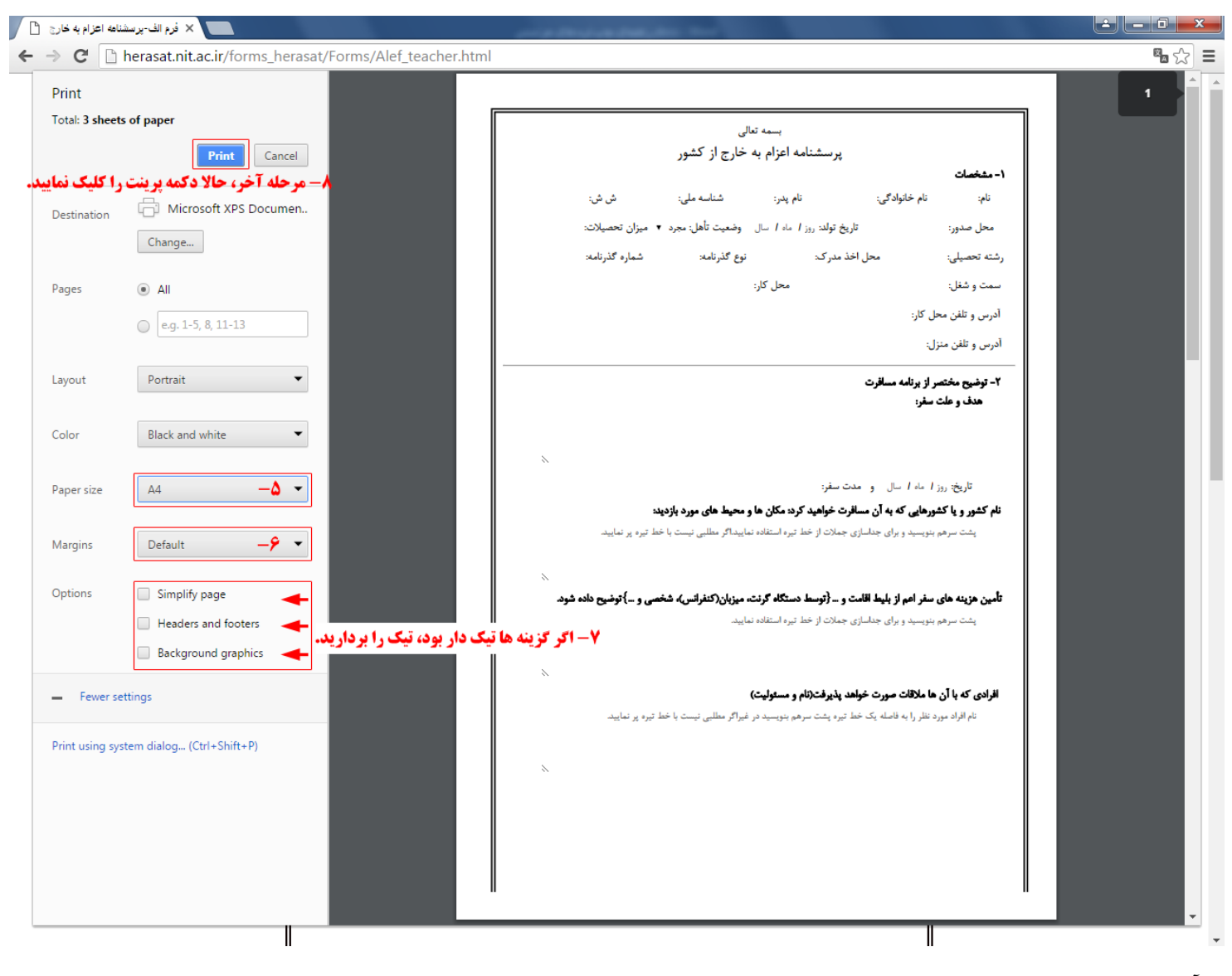

در آخر بعد از پرینت فرم مربوطه به حراست دانشگاه صنعتی نوشیروانی بابک در اسرع وقت تحویک دهید.